<span id="page-0-0"></span>Diese Seite befindet sich aktuell im Aufbau

# **Videos aufzeichnen**

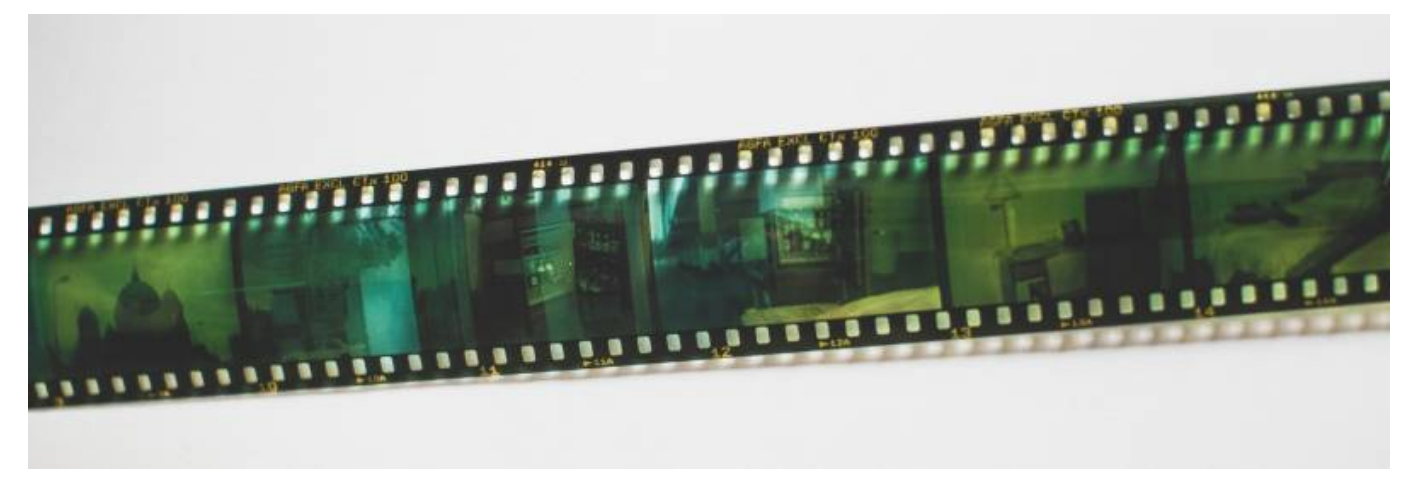

Artikel-Serie: **Lehrvideos erstellen** [Überblick](https://blendedlearning.th-nuernberg.de/wiki/blendedlearning/doku.php?id=medienproduktion:lehrvideoproduktion) [Vorbereitung](https://blendedlearning.th-nuernberg.de/wiki/blendedlearning/doku.php?id=medienproduktion:vorbereitung_einer_videoproduktion) [Aufzeichnen](#page-0-0) [Bearbeiten](https://blendedlearning.th-nuernberg.de/wiki/blendedlearning/doku.php?id=medienproduktion:videos_bearbeiten) [Exportieren/Komprimieren](https://blendedlearning.th-nuernberg.de/wiki/blendedlearning/doku.php?id=medienproduktion:videos_komprimieren) [Videos teilen](https://blendedlearning.th-nuernberg.de/wiki/blendedlearning/doku.php?id=medienproduktion:plattformen)

### **Einleitung**

Wenn die Inhalte vor- und aufbereitet sind, wird es Zeit das Video umzusetzen. Diese Seite beschäftigt sich mit dem klassischen Videodreh, mit einer Kamera und gefilmten Subjekten oder Objekten davor. Nebst der Klärung von Begrifflichkeiten wird auf dieser Seite der Ablauf eines Videodrehs dargestellt.

Wenn Sie nach anderen Formaten (etwa der Bildschirmaufzeichnung) suchen, finden Sie auf der Seite [Lehrvideoproduktion](https://blendedlearning.th-nuernberg.de/wiki/blendedlearning/doku.php?id=medienproduktion:lehrvideoproduktion) einen entsprechenden Überblick.

Vor dem Dreh eines Videos kommt die Vorbereitungsphase. Die Seite [Vorbereitung und](https://blendedlearning.th-nuernberg.de/wiki/blendedlearning/doku.php?id=medienproduktion:vorbereitung_einer_videoproduktion) [Vorüberlegungen](https://blendedlearning.th-nuernberg.de/wiki/blendedlearning/doku.php?id=medienproduktion:vorbereitung_einer_videoproduktion) bietet hierzu weitere Information.

Im [Forum zu Screencasts und anderen Lehrvideoformaten](https://elearning.ohmportal.de/mod/forum/view.php?id=238840) können Sie sich mit Ihren Kollegen über das Thema Lehrvideoproduktion austauschen.

### **Begrifflichkeiten**

Im Film- und Videobereich gibt es viele technische wie inhaltliche Begrifflichkeiten. Hier werden einige der wichtigsten Begriffe kurz erläutert:

Last<br>undate: update: 2023/10/31 medienproduktion:videos\_aufzeichnen https://blendedlearning.th-nuernberg.de/wiki/blendedlearning/doku.php?id=medienproduktion:videos\_aufzeichnen 08:45

### **Objektiv**

Während Objektive den Meisten ein Begriff sind, ist es dennoch interessant zu wissen, dass es Kameras mit fest verbauten Objektiven gibt (Kompaktkameras oder Bridgekameras) und solche mit wechselbaren Objektiven (Systemkameras, z.B.: Spiegelreflexkameras).

### **Brennweite**

Als Brennweite wird der Abstand zwischen der Hauptebene einer Objektivlinse und ihrem Brennpunkt beschrieben (und damit der Abstand zum Sensor). Die Brennweite wird in Millimeter (mm) angegeben und kann auf dem Objektiv abgelesen werden. Unterschieden wird in Festbrennweiten, mit einer unveränderbaren Brennweite (z.B. 50mm) und dem Zoom-Objektiv, welches einen Bereich abdeckt (etwa 24mm - 70mm).

Die Brennweite beeinflusst den Bildwinkel und damit den sichtbaren Bildausschnitt. Je höher die Brennweite, desto kleiner/ komprimierter ist der Bildausschnitt. Bei kurzen Brennweiten spricht man von Weitwinkelobjektiven, bei langen Brennweiten Zahlen von Teleobjektiven.

### **Blende**

Mit der Blende beeinflussen sie die Menge des Licht, dass durch das Objektiv auf den Sensor trifft. Sie steuern damit also die Helligkeit des Bildes.

#### **Blitzschuh**

Die meisten im Learning Lab zur Leihe verfügbaren Kameras, besitzen einen Blitzschuhadapter, auch Hot shoe oder Zubehörschuh genannt. Hier können Sie externe Geräte, wie etwa einen Blitz oder ein LED-Panel an der Kamera befestigen.

### **Funkstrecke**

Eine Funkstrecke besteht aus einem Sender und einem Empfänger. Der Sender wird mit einem Mikrofon (Lavalier- /Ansteckmikrofon) verbunden, der Empfänger mit der Kamera. Die Kamera zeichnet den Ton des Mikrofons dann synchron mit dem Bild auf.

### **Einstellungsgröße**

Als Einstellungsgröße wird die Größe des Subjekts im Verhältnis zum gewählten Bildausschnitt beschrieben. Bspw. ist in einer "Halbttotalen" eine Person von Kopf bis Fuß zu sehen. Eine "Nahe" beginnt in der Mitte des Oberkörpers und endet über dem Kopf.

[BR Alpha hat hierzu eine Bildstrecke erstellt](https://www.br.de/alphalernen/faecher/deutsch/kameraeinstellungen-filme-verstehen-100.html) in welcher die einzelnen Einstellungsgrößen dargestellt sind.

#### **Take**

Ein Take bezeichnet im Film eine Wiederholung der selben Handlung, in einer Einstellungsgröße. Sie haben etwa ein Bild als Halbnahe (Einstellungsgröße) eingerichtet und Ihr Subjekt soll einen Satz in die Kamera sprechen. Jede ununterbrochenen Wiederholung dieser Handlung ist ein Take.

Es bietet sich an, die Kamera nicht so lange aufnehmen zu lassen, bis eine Handlung perfekt vollführt wurde, sondern bei jedem neuen Versuch eine neue Aufnahme (einen neuen Take) zu starten. So wird Speicherplatz gespart und die Orientierung in der Nachbearbeitung erleichtert.

# **Der Ablauf eines Drehtages**

Auch der Drehtag lässt sich in drei Phasen unterteilen:

- Vorbereitung und Aufbau
- Dreh
- Nachbereitung und Abbau

Je nachdem wie sich ein Projekt gestaltet, werden diese Phasen mehrmals an einem Drehtag wiederholt. Wenn Sie beispielsweise mehr als einen Drehort haben (etwa ein Interview in einem Raum und ein Versuch oder eine Vorlesung in einem anderen Raum) müssen Sie mehr als einmal auf- und abbauen.

Grundsätzlich sollte man sich bewusst machen, dass ein Dreh mehr Zeit braucht als der zu filmende Inhalt. Ein einminütiges Video benötigt mehr Zeit als nur eine Minute in der Umsetzung.

### **I. Vorbereitung und Aufbau**

Die Vorbereitungen am Drehtag umfassen technische Aufgaben, sowie den Aufbau des Equipments an gegebener Stelle.

Tipps:

- Überprüfen Sie die Ladung der Akkus für Kamera, Tontechnik und Licht.
- Überprüfen Sie wie viel Platz auf der/den Speicherkarten zur Verfügung steht und formatieren Sie ggfs. die Karten.
- Bauen Sie die Kamera auf.
- Machen Sie eine Testaufnahme und überprüfen Sie diese am Besten an einem Laptop, aber mindestens auf der Kamera (den Ton mit Kopfhörern prüfen.
- Nehmen Sie Ihr Skript zur Hand und rufen Sie sich ihr gewünschtes Endergebnis in Erinnerung.

### **II. Dreh**

Nachdem die Einstellungsgröße gewählt und das Equipment aufgebaut wurde, startet man zunächst mit einer Testaufnahme. Finden sich hier keine technischen Probleme, kann nun der zu filmende Inhalt aufgenommen werden.

Wie bei den Begrifflichkeiten angesprochen, lohnt es sich mehrere Takes zu machen, bis die zu filmende Handlung zufriedenstellend aufgezeichnet wurde. So werden große Videodateien vermieden und die Übersicht in der Nachbearbeitung erhöt.

Wie genau sich die Drehphase gestaltet, hängt vom Inhalt ab. So macht es etwa Sinn einen Versuch zu pausieren oder mehrmals zu wiederholen, wenn derselbe aus mehreren Perspektiven gezeigt werden soll. Auch einen Sprechertext kann man im Schnitt auflockern, indem man diesen mehrmals

in verschiedenen Einstellungsgrößen aufzeichnet um zwischen diesen im Schnitt zu alternieren.

### **III. Nachbereitung und Abbau**

Nachdem alle Aufnahmen entstanden sind will der Drehtag noch ordentlich beendet werden. Bevor alles abgebaut und eingepackt wird, lohnt es sich die Aufnahmen noch einmal kurz zu sichten um sicherzustellen, dass alles gefilmt wurde was geplant war.

Möglichst als Erstes sollte das gefilmte Material auf einem Laptop oder PC gesichert werden, idealerweise wird noch ein weiteres Backup erstellt, bspw. auf einer externen Festplatte.

Das Equipment wird sauber und sicher eingepackt. Sind für den nächsten Tag weitere Aufnahmen geplant, sollten die Akkus geladen werden und die Speicherkarten auf verbleibenden Speicherplatz geprüft werden.

Die nächste Phase ist die Postproduktion. Informationen hierzu bietet die Seite [Videos bearbeiten.](https://blendedlearning.th-nuernberg.de/wiki/blendedlearning/doku.php?id=medienproduktion:videos_bearbeiten)

# **Tutorials, Anleitungen und Selbstlernkurse**

### **Kurs: Grundlagen der Videoproduktion**

Im Onlinekurs auf oncampus.de werden praxisnah alle grundlegenden Schritte der Videoproduktion gezeigt:

- Schnitt (Grundlagen)
- Kamera Bild/Ton
- Kamerahandling und Bildgestaltung
- Licht und Drehplanung
- Schnitt (Vertiefung)
- Post-Produktion

#### [zum Kurs "Grundlagen der Videoproduktion"](https://www.oncampus.de/weiterbildung/moocs/videomooc)

### **Hardware**

### **[Equipment-Verleih für die Medienproduktion in der Lehre](https://blendedlearning.th-nuernberg.de/wiki/blendedlearning/doku.php?id=medienverleih:start)**

**[Hardware Merkmale](https://blendedlearning.th-nuernberg.de/wiki/blendedlearning/doku.php?id=medienproduktion:hardware)**, auf die Sie achten sollten, falls Sie zu Hause Videos produzieren möchten

# **Fortgeschrittene Überlegungen**

#### **Coverage**

Coverage bezeichnet in der Filmwelt das abdecken einer Handlung in einer oder mehreren Einstellungen um zwischen diesen Einstellungen alternieren zu können. Insbesondere wenn Sie einen Vorgang darstellen wollen, etwa einen Versuch, kann es sich lohnen die entsprechenden Handlungen aus mehreren Winkeln aufzunehmen um alle wichtigen Informationen abzudecken.

#### **Auf Schnitt drehen**

Sollten Sie mit mehreren Einstellungen (also verschiedenen Perspektiven und Winkeln) für die gleiche Handlung arbeiten, überlegen Sie sich im voraus, wann Sie den Zuschauern welche Einstellung zeigen wollen. Beispiel: Anstatt einen Versuch 5-mal in jeder Einstellung zu wiederholen, unterteilen Sie den Versuch in mehrere Abschnitte und planen Sie die zu filmenden Einstellungen entsprechend. Dabei hilft es sich eine Liste zu schreiben, auf welcher die geplante Montage festgehalten ist (im Film wird solch eine Liste "Shotlist" genannt).

### **180° Regel**

Die 180° Regel beschreibt die Einheit der Bewegungsrichtung innerhalb einer Szene. [Im Filmlexikon](https://filmlexikon.uni-kiel.de/doku.php/0:180gradregel-1341) [der Uni Kiel findet sich hierzu eine schöne Definition.](https://filmlexikon.uni-kiel.de/doku.php/0:180gradregel-1341)

#### **Motivierte Bewegung**

Eine "motivierte" Bewegung lässt sich immer aus dem Inhalt des Films ableiten. Beispielsweise wird die Kamera geschwenkt um einer Darstellerin auf ihrem Weg durch den Raum zu folgen. Oder die Kamera fährt zur Seite und offenbart dabei neue Informationen (z.B.: Es werden 2 Personen in einer Unterhaltung gezeigt, die Kamera fährt zur Seite und offenbart einen heimlichen Zuhörer). "Unmotivierte" Bewegungen dienen meist dazu, das Bild wertiger erscheinen zu lassen. Es fügt dem Bild einen visuellen Reiz hinzu - häufig zu sehen in der Werbung. Beides ist je nach Einsatzgebiet berechtigt. Im Kern: Wenn die Kamera bewegt wird, sollte es immer ein Ziel für den fertigen Film geben.

### **Trivia**

#### **Warum heißt es "drehen"?**

Zu Beginn der Filmkameratechnik, wurden noch keine Motoren genutzt und den Filmstreifen durch die Kamera zu führen. Der Filmstreifen wurde manuell mit einer Handkurbel durch den Apparat geführt. Das "drehen" der Handkurbel ist bis heute als Begriff verblieben.

#### **Der Kopieren/Nicht-kopieren Workflow**

Vor der Etablierung der Digitalkamers, wurde analog auf Filmstreifen aufgezeichnet - eine transparente Folie mit einer lichtempfindlichen Beschichtung, Fotoemulsion genannt. Da solches Filmmaterial teuer war (und ist), wurde der Kopieren/Nicht-kopieren Workflow eingeführt. Direkt nach der Aufzeichnung eines Takes wird entschieden, ob dieser "kopiert" wird. Im Schnitt wird anschließend nur mit den Kopien gearbeitet.

Last<br>undate: update: 2023/10/31 medienproduktion:videos\_aufzeichnen https://blendedlearning.th-nuernberg.de/wiki/blendedlearning/doku.php?id=medienproduktion:videos\_aufzeichnen 08:45

### **24 Bilder pro Sekunde**

Die Standard-Bildfrequenz für Kinofilme sind seit den 1920ern 24 Bilder pro Sekunde. Ab einer Bildfrequenz von 14 bis 16 Bildern pro Sekunde nimmt das menschliche Auge Bewegungen als flüssig wahr. 24 Bilder erhöhen die flüssige Wahrnehmung, waren dabei aber immer noch kosteneffizient damals wurde auf analogen Filmstreifen gedreht. Im deutschen Fernsehen sowie im Internet wird allgemein mit 25 Bildern pro Sekunde gearbeitet.

#### **Der erste Film**

Als erster Film wird in der Regel der Kurzfilm "Arbeiter verlassen die Lumière-Werke" der Gebrüder Lumiére genannt. Die Aufführung fand am 28. Dezember 1895 statt.

### **Weiterführende Links**

- [Smartphone-Videos produzieren für Einsteiger,](https://www.youtube.com/watch?v=JF46I6k57nI) Joachim Sucker, 9:14 min
- [Videobasiertes Lernen Jörn Loviscach, April 2015.](https://www.youtube.com/watch?v=ZoEsj1BUWxg) Dauer: 13:27 min
- Hier geht es zu bewährten [Mathe-Videos](https://blendedlearning.th-nuernberg.de/wiki/blendedlearning/doku.php?id=tools:mathe_videos)
- Die Universität Kiel hat ein nützliches [Lexikon der Filmbegriffe](https://filmlexikon.uni-kiel.de/) zusammengetragen.

### **Siehe auch**

- [Digitale Lehrmaterialien produzieren](https://blendedlearning.th-nuernberg.de/wiki/blendedlearning/doku.php?id=medienproduktion:start)
- [Eine Vorlesung mit Zoom aufzeichnen](https://blendedlearning.th-nuernberg.de/wiki/blendedlearning/doku.php?id=medienproduktion:vorlesung_mit_zoom_aufzeichnen)
- [Equipment-Verleih für die Medienproduktion in der Lehre](https://blendedlearning.th-nuernberg.de/wiki/blendedlearning/doku.php?id=medienverleih)
- [Hardware zur Videoproduktion](https://blendedlearning.th-nuernberg.de/wiki/blendedlearning/doku.php?id=medienproduktion:hardware)
- [Interaktive Lehrmaterialien produzieren](https://blendedlearning.th-nuernberg.de/wiki/blendedlearning/doku.php?id=medienproduktion:interaktive_lehrmaterialien_produzieren)
- [Lehrmaterialien hochladen und teilen auf den Plattformen der TH Nürnberg](https://blendedlearning.th-nuernberg.de/wiki/blendedlearning/doku.php?id=medienproduktion:plattformen)
- [Lehrvideoproduktion Ein Überblick](https://blendedlearning.th-nuernberg.de/wiki/blendedlearning/doku.php?id=medienproduktion:lehrvideoproduktion)
- [Live-Streaming](https://blendedlearning.th-nuernberg.de/wiki/blendedlearning/doku.php?id=medienproduktion:livestreaming)
- [Screencasts \(Bildschirmaufzeichnungen\) produzieren](https://blendedlearning.th-nuernberg.de/wiki/blendedlearning/doku.php?id=medienproduktion:screencasts_produzieren)
- [Videos aufzeichnen](https://blendedlearning.th-nuernberg.de/wiki/blendedlearning/doku.php?id=medienproduktion:videos_aufzeichnen)
- [Videos bearbeiten](https://blendedlearning.th-nuernberg.de/wiki/blendedlearning/doku.php?id=medienproduktion:videos_bearbeiten)
- [Videos exportieren und komprimieren \(für THN Mediasharing oder andere Plattformen\)](https://blendedlearning.th-nuernberg.de/wiki/blendedlearning/doku.php?id=medienproduktion:videos_komprimieren)
- [Vorbereitung einer Videoproduktion](https://blendedlearning.th-nuernberg.de/wiki/blendedlearning/doku.php?id=medienproduktion:vorbereitung_einer_videoproduktion)

[Medienproduktion](https://blendedlearning.th-nuernberg.de/wiki/blendedlearning/doku.php?id=tag:medienproduktion&do=showtag&tag=Medienproduktion), [Video](https://blendedlearning.th-nuernberg.de/wiki/blendedlearning/doku.php?id=tag:video&do=showtag&tag=Video), [Videoproduktion](https://blendedlearning.th-nuernberg.de/wiki/blendedlearning/doku.php?id=tag:videoproduktion&do=showtag&tag=Videoproduktion), [Lehrvideo](https://blendedlearning.th-nuernberg.de/wiki/blendedlearning/doku.php?id=tag:lehrvideo&do=showtag&tag=Lehrvideo)

From: <https://blendedlearning.th-nuernberg.de/wiki/blendedlearning/>- **Wiki Digitale Lehre**

Permanent link:

**[https://blendedlearning.th-nuernberg.de/wiki/blendedlearning/doku.php?id=medienproduktion:videos\\_aufzeichnen](https://blendedlearning.th-nuernberg.de/wiki/blendedlearning/doku.php?id=medienproduktion:videos_aufzeichnen)**

Last update: **2023/10/31 08:45**

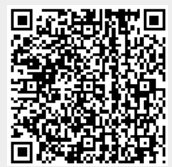